# **Bedienungsanleitung s.QUAD X15/X35**

# **1. Einleitung**

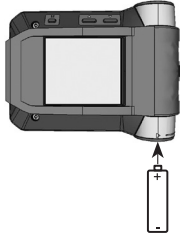

Wir gratulieren Ihnen zu Ihrem neuen Swissphone-Empfänger. Mit dem Kauf des neuen s.QUAD haben Sie sich für ein Gerät der Spitzenklasse entschieden. Der s.QUAD besticht durch die optimale Kombination von benutzerfreundlichem Design, hohem Tragekomfort und höchster Qualität. Die Bedienung ist einfach und erfolgt über vier Tasten und das graphische Display.

Der s.QUAD kann individuell konfiguriert werden. Es kann deshalb sein, dass in dieser Kurzbedienungsanleitung beschriebene Funktionen auf Ihrem Gerät fehlen.

Diese Kurzbedienungsanleitung liefert Ihnen wichtige Hinweise, die es Ihnen erlauben, Ihr Gerät optimal zu nutzen. Halten Sie die Anleitung stets griffbereit.

Wir wünschen Ihnen mit dem s.QUAD erfolgreiche Einsätze.

# **2. Erste Schritte**

# **Stromquelle einsetzen**

Der s.QUAD funktioniert wahlweise mit einer Trockenbatterie oder einem Akku. Setzen Sie die Stromquelle unter Berücksichtigung der Polarität in den s.QUAD ein. Nach dem Einsetzen schaltet sich der s.QUAD automatisch ein. Es folgt eine Funktionsprüfung. Geben Sie bitte nach dem Test an, ob Sie eine Trockenbatterie oder einen Akku eingelegt haben. Anschliessend ist das Gerät betriebssbereit.

Weitergehende Informationen zur Stromversorgung finden Sie im Kapitel «Akku laden/Stromversorgung».

# **Einschalten**

Um den s.QUAD manuell einzuschalten, müssen Sie eine der vier Tasten so lange gedrückt halten, bis das Startbild bzw. der Starttext im Display erscheint. Nach einigen Sekunden ist die Grundansicht sichtbar und der s.QUAD ist betriebsbereit.

# **3. Tastenfunktion und Navigation**

# **Navigationstaste RÜCK(wärts)**

- **Vor(wärts)**
- Im Menü rückwärts scrollen
- Einstellungen ändern
- Anzeige des Startbilds bzw. **Starttextes**
- **Navigationstaste**
- Im Menü vorwärts scrollen – Einstellungen
- ändern - Anzeige des Sekun- anzeigen därmenüs durch langes Drücken

### **Bestätigungstaste OK**

- Meldungen lesen
- Alarm bestätigen und quittieren
- Benutzermenü
- Menüauswahl bestätigen

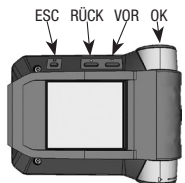

# **ESC-Taste**

- Verlassen der aktuellen Menüebene
- Durch langes Drücken gelangen Sie zur Grundansicht.

#### **Benutzermenü öffnen**

Mit der Bestätigungstaste OK wechseln Sie von der Grundansicht ins Benutzermenü. Mit den Navigationstasten RÜCK und VOR navigieren Sie durch das Menü. Mit der OK-Taste bestätigen Sie die getroffene Auswahl oder den soeben geänderten Wert. Jeder Tastendruck aktiviert die Hintergrundbeleuchtung.

# **Zurück zur Grundansicht**

Drücken Sie die ESC-Taste, um zur nächsthöheren Menüebene zu gelangen. Wenn Sie die ESC-Taste während zwei Sekunden gedrückt halten, springen Sie aus jedem Untermenü in die Grundansicht zurück. Betätigen Sie während einer vorkonfigurierten Zeit keine Taste, kehrt der s.QUAD automatisch in die Grundansicht zurück.

### **Tastensperre aufheben (falls aktiv)**

 $\theta$ **Drefil 4**<br>Tastensperre Scrolltasten gleichzeitig drücken 1図 1回 1回

Um die Tastensperre aufzuheben, drücken Sie gleichzeitig die beiden Navigationstasten RÜCK und VOR.

### **Startbild/Starttext**

Wenn Sie in der Grundansicht die Navigationstaste RÜCK gedrückt halten, erscheint das Startbild bzw. der Starttext.

# **Sekundärmenü**

Wenn Sie beim Startbild die Navigationstaste VOR während zwei Sekunden gedrückt halten, erreichen Sie das Sekundärmenü (nur falls im Menü konfiguriert). Im Sekundärmenü können selten benutzte Funktionen, zur Entlastung der Hauptauswahlmöglichkeiten, in eine zweite Menüebene gelegt werden. Beim Verlassen des Sekundärmenüs kehrt das Gerät automatisch zum Startbild zurück.

# **4. Display**

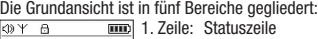

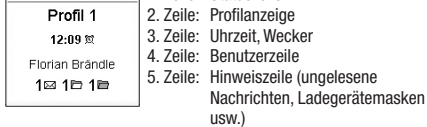

#### **Statuszeile**

Folgende Symbole können in der Statuszeile angezeigt werden:

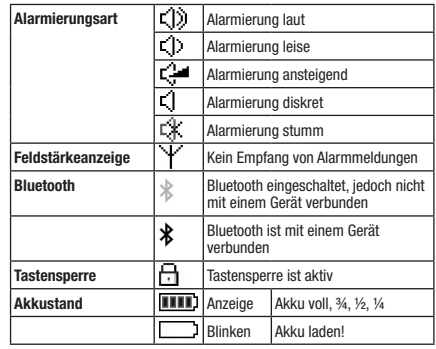

## **Profilanzeige**

Diese Zeile zeigt das aktuell ausgewählte Profil an.

#### **Uhrzeit/Wecker**

Diese Zeile zeigt die Uhrzeit an. Zudem ist ersichtlich, ob der Wecker aktiv ist.

**Wecker Weckfunktion ist aktiv** 

# **Benutzerzeile**

Anzeige eines benutzerspezifischen Textes.

# **Hinweiszeile**

Diese Zeile zeigt die Ladegerät- und die Programmiermaske an. Falls ungelesene Nachrichten im Speicher sind, wird die Ordnerinformation angezeigt.

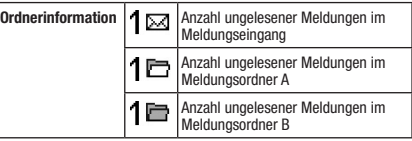

### **5. Alarme/Meldungen verarbeiten**

#### **Neue Meldungen empfangen und lesen**

Sobald Ihr s.QUAD eine Meldung empfängt, erfolgt die Alarmierung mit Ton, Vibration und Beleuchtung der OK-Taste. Wenn Sie die OK-Taste drücken, stoppen Sie die Alarmierung. Die Kopfzeile (Zeitstempel) zeigt das Meldungsdatum, die Meldungszeit sowie den Adressnamen. Wenn Sie jetzt die Navigationstaste RÜCK drücken, wird die Kopfzeile komplett angezeigt. Vor der gesendeten Meldung kann ein vordefinierter Fixtext angezeigt werden. Der nach unten zeigende Pfeil kündigt weiteren Text an.

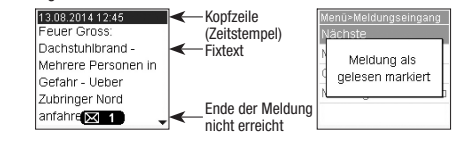

Mit der OK-Taste oder der Navigationstaste VOR können Sie bis zum Ende der Meldung blättern. Sobald Sie ans Ende der Meldung gelangt sind, wird die Meldung als gelesen markiert.

#### **Meldung scrollen**

Falls in Ihrem Gerät die Scroll-Funktion aktiviert ist, können Sie mit den Navigationstasten RÜCK und VOR durch die Meldung scrollen. Am Ende der Nachricht müssen Sie die Bestätigungstaste OK oder die Navigationstaste VOR drücken, um die Meldung als gelesen zu markieren.

#### **Meldungsablage**

Die Meldungen werden im Meldungseingang oder im entsprechenden Ordner abgelegt. Die Meldungen sind chronologisch in einer Liste abgespeichert. Ungelesene oder geschützte Meldungen werden in der Liste gekennzeichnet. In der Grundansicht werden Sie ebenfalls auf ungelesene Meldungen aufmerksam gemacht.

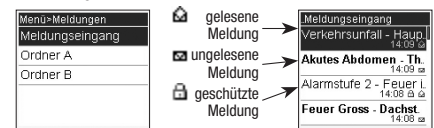

#### **Meldungen schützen/löschen**

Mit «Meldung schützen» können Sie eine gelesene Meldung schützen. Um eine Meldung endgültig zu löschen, wählen Sie «Meldung löschen». Mit der Funktion «Ordner leeren» löschen Sie alle Meldungen in der Liste.

# **Meldungen sperren bzw. Ordner-PIN anlegen**

Mit «Meldung PIN sperren» können Sie eine Meldung sperren. Um eine gesperrte Meldung lesen zu können, müssen Sie zuerst einen entsprechenden PIN-Code eingeben. Ebenso können Sie mit der Funktion «Ordner PIN sperren» einen gesamten Ordner mit einem PIN-Code belegen. Sie können die Meldungen in einem Ordner auch automatisch nach einem Time-out sperren, sodass Sie diese nach dem Time-out ausschliesslich mit der Eingabe des entsprechenden PINs lesen können.

#### **Ruferinnerung**

Falls Ihr Gerät mit Ruferinnerung konfiguriert wurde, werden Sie nach der vorprogrammierten Zeit erneut an noch nicht gelesene Meldungen erinnert. Sobald Sie alle Meldungen gelesen haben, wird die Ruferinnerung ausgeschaltet.

### **6. Hauptmenü**

Beim ersten Knopfdruck der OK-Taste wechselt das Gerät von der Grundansicht ins Hauptmenü. Mit den Navigationstasten VOR und RÜCK können Sie zu den einzelnen Menüpunkten navigieren. Mit der OK-Taste öffnen Sie den angewählten Menüpunkt.

#### **Hauptmenü**

- **Alarmierung** siehe Kapitel «Alarmierung»
- **Ausschalten** Gerät ausschalten • **Einstellungen** Dieses Menü beinhaltet verschiedene
- Einstellungsmöglichkeiten für das Gerät (siehe Kapitel «Einstellungen»). • **Letzte/ungelesene** Die letzte oder alle ungelesenen
- **Meldungen lesen** Meldungen können jederzeit durch Drücken der Bestätigungstaste OK angezeigt werden.
- **Meldungen** Hier können Sie die Meldungsordner verwalten (Meldungseingang, Ordner A, Ordner B).
- **Meldungseingang** Meldungen verwalten oder lesen (Benennung kann abweichen)
- **Ordner A, B** Meldungen in den Meldungsordnern **(nur X35)** verwalten oder lesen (Benennung kann abweichen)
- **Profile** Auswahl eines der vorprogrammierten Profile

Das Menü ist mit der Programmiersoftware frei konfigurierbar. Deshalb kann sich Ihr Menü von dieser Beschreibung unterscheiden. Details zur Programmierung der verschiedenen Menüpunkte entnehmen Sie bitte der Anleitung zur Programmiersoftware.

# **7. Alarmierung**

Im Menü «Alarmierung» können Sie die folgenden Alarmierungsarten wählen:

- **Laut** Das Alarmmuster wird entsprechend der Programmierung abgespielt.
- **Leise** Das Alarmmuster wird leise abgespielt.
- **Ansteigend** Das Alarmmuster beginnt leise und wird danach laut.
- - **Diskret** Die Alarmierung wird mit der Displaybeleuchtung und Vibration während zehn Sekunden angekündigt, danach wird das Alarmmuster einmal leise abgespielt.
	- **Stumm** Die Alarmierung erfolgt mit der Displaybeleuchtung und Vibration während zehn Sekunden. Das Gerät ist absolut stumm; es sind auch keine Tastenklicks hörbar.

Die folgende Tabelle zeigt die verschiedenen Alarmierungsarten:

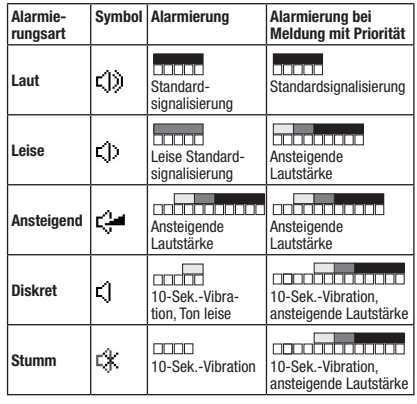

**■ Ton wie definiert ■ Leise ■ Mittlere Lautstärke DD** Vibration

Meldungen mit Priorität werden am Schluss immer mit der programmierten Lautstärke signalisiert.

- s.QUAD im Ladegerät: Vibration ist nicht aktiv.
	- Die Alarmierungsart kann mit der Ladegerätemaske übersteuert werden.

**Batterie** Wahl der eingesetzten Stromquelle

# **8. Einstellungen**

Die Menüpunkte unter Einstellungen hängen stark von der Konfiguration des s.QUAD ab.

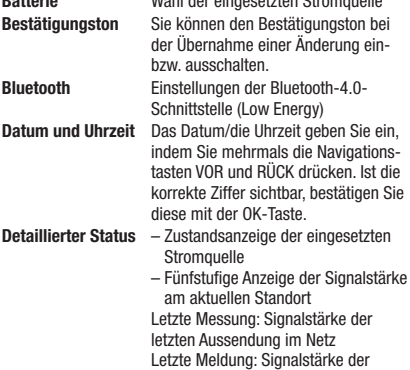

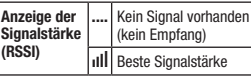

letzten empfangenen Meldung

– Verbindungsstatus des Bluetooth

– Geräteinformation (Seriennummer

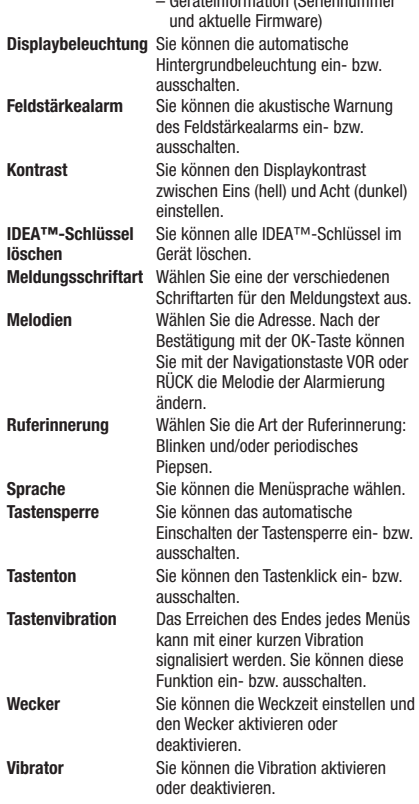

# **9. Profile**

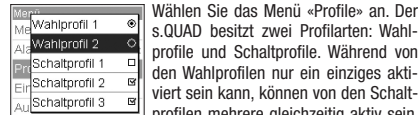

s.QUAD besitzt zwei Profilarten: Wahlprofile und Schaltprofile. Während von den Wahlprofilen nur ein einziges aktiviert sein kann, können von den Schaltprofilen mehrere gleichzeitig aktiv sein.

Sie können die Schaltprofile unabhängig von anderen Profilen ein- oder ausschalten.

Sie können die Wahlprofile über die Radiobuttons  $\odot$  umschalten, die Schaltprofile über die Checkboxen <a>I ein- bzw. ausschalten.

# **10. Einschaltsperre**

Ist in Ihrem s.QUAD die Einschaltsperre konfiguriert, so werden Sie bei Inbetriebnahme des Gerätes zur Eingabe des PIN-Codes aufgefordert.

Mit den Navigationstasten VOR und RÜCK wählen Sie die einzelnen Ziffern des PIN-Codes. Bitte bestätigen Sie diese mit der OK-Taste.

Wenn Sie den PIN-Code zehn Mal falsch eingeben, wird das Gerät gesperrt. Sie können es in diesem Fall nur mit Hilfe der Programmiersoftware entsperren.

# **11. Weckfunktion**

#### **Wecker stellen**

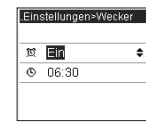

Wählen Sie das Menü «Wecker» an. Mit den Navigationstasten VOR und RÜCK schalten Sie den Wecker ein oder aus. Mit den Navigationstasten VOR und RÜCK können Sie des Weitern die Weckzeit ein- $\Box$  stellen und mit der OK-Taste bestätigen.

Die aktive Weckfunktion wird in der Grundansicht mit dem entsprechenden Symbol angezeigt.

### **Wecker quittieren**

Sobald der Wecker ertönt, erscheint die folgende Auswahl: Verzögern (Schlummern) oder Stoppen. Mit «Stoppen» beenden Sie den aktuellen Weckruf. Der Wecker bleibt aber aktiv und weckt Sie am nächsten Tag erneut. Mit «Verzögern» schalten Sie den Weckton zunächst aus. Er ertönt aber nach fünf Minuten erneut (Schlummerfunktion).

# **Der s.QUAD schaltet sich mit dem Weckruf ein**

Falls der Wecker ein- und der s.QUAD ausgeschaltet ist, wird dieser zur Weckzeit eingeschaltet und der Wecker ertönt.

# **12. Verbindung zu einem Fremdgerät (z. B. Smartphone)**

Der s.QUAD besitzt eine Bluetooth-4.0-Schnittstelle (Low Energy), über die das Gerät mit einer Gegenstelle (Smartphone) kommunizieren kann. Sie können die Schnittstelle über das Menü ein- bzw. ausschalten. Ist die Schnittstelle ausgeschaltet, ist der s.QUAD über Bluetooth nicht erreichbar. Der Status der Bluetooth-Schnittstelle wird durch ein Symbol in der Statuszeile angezeigt.

# **Aufbau einer Verbindung**

Sobald die Bluetooth-Schnittstelle beim s.QUAD eingeschaltet ist, wird eine Verbindung mit der Gegenstelle (Smartphone) aufgebaut (Advertising). Sobald das Advertising erfolgreich war, ist der s.QUAD an der Gegenstelle (Smartphone) sichtbar.

# **Pairing (Verbinden)**

Beim Advertising sendet der s.QUAD über die Bluetooth-Schnittstelle einen Erkennungsnamen aus (s.QUAD und Seriennummer). Sie können nun an der Gegenstelle (Smartphone) den entsprechenden s.QUAD auswählen.

Sie können den Erkennungsnamen an der Gegenstelle ändern. Die Seriennummer wird dadurch nicht beeinflusst.

Um eine irrtümliche oder unbefugte Verbindung zu verhindern, wird während des Verbindungsaufbaus am s.QUAD eine 6-stellige Zahl (Kennschlüssel) angezeigt, die Sie an der Gegenstelle (Smartphone) eingeben müssen.

Der s.QUAD merkt sich die Verbindung mit der Gegenstelle: Dies gilt auch im Falle eines Batteriewechsels. Möchte sich das Gerät erneut mit dem s.QUAD verbinden, wird die Verbindung automatisch hergestellt. Solange die Verbindung besteht, ist der s.QUAD für eine andere Gegenstelle (Smartphone) nicht sichtbar.

### **Trennen einer Verbindung**

Wenn Sie den s.QUAD mit einer anderen Gegenstelle (Smartphone) verbinden möchten, müssen Sie die bestehende Verbindung zuerst löschen.

# **13. Akku laden/Stromversorgung**

Während des Ladevorgangs leuchtet die LED des Ladegerätes orange. Ein vollständiger Ladevorgang benötigt zirka vier Stunden. Am Ende des Ladevorgangs ändert sich die Farbe der LED auf Grün. Auf dem Display des s.QUAD werden der Ladezustand und der Name des Ladeprofils angezeigt. In den zwei Ladeprofilen wird die Alarmierung in einem Einzelladegerät und im Sammelladegerät definiert.

# **Stromquelle**

Sie können folgende Stromquellen der Baugrösse AA beziehungsweise LR6, AM3 oder Mignon verwenden:

- Alkaline: auslaufsichere Alkaline-Trockenbatterie
- Akku: aufladbarer Nickel-Metall-Hydrid-Akku

### **Wichtige Hinweise**

- Alkaline-Batterien dürfen nicht geladen werden. Es besteht Explosionsgefahr!
- Verwenden Sie aus Sicherheitsgründen nur Original-Ladegeräte aus dem Zubehörprogramm der Swissphone Wireless AG.
- Trockenbatterien und Akkus dürfen nicht ins Feuer geworfen werden. Es besteht Explosionsgefahr!

# **14. Diverses**

Weiterführende Informationen zu diesem und weiteren Produkten der Swissphone Wireless AG finden Sie unter http://www.swissphone.com.

## **Sicherheitshinweise**

- Dieses Produkt darf nicht in explosionsgefährdeter Umgebung verwendet werden.
- Das Gerät darf nicht geöffnet werden.

# **Haftungsausschluss**

Die Swissphone Wireless AG gewährt keine Haftung oder Garantie im Zusammenhang mit dem Inhalt des vorliegenden Dokuments.

Inhaltliche Änderungen in der Bedienungsanleitung für den s. QUAD sind vorbehalten.

# **Ihr Servicepartner:**

# **Nachrichtentechnik Emmerl GmbH** Gewerbestraße 14 D-84570 Polling

Internet: www.squad.info E-Mail: bos@emmerl.de Tel.: +49 8633 8982-20

**Das Gerät entspricht den Bestimmungen der europäischen Richtlinie R&TTE 99/05/EG («Radio Equipment and Telecommunications Terminal Equipment»).** Eine Kopie der Konformitätserklärung können Sie unter info@swissphone.com anfordern.